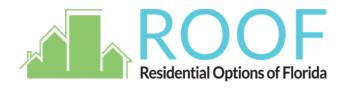

## **How to Become a Member of ROOF:**

- 1. Visit www.flroof.org.
- 2. Click the dropdown arrow along the top where it says Login and click register.
- 3. First, enter a username under "Account Details" and choose a password that you can easily remember. You will use this information to login in the future to access your account.
- 4. Next, fill out all required fields such as your name, telephone and email address under "Profile Details."
- 5. To upload a photo for your profile, click the 'upload image' button and select an image from your computer.
- 6. When finished, scroll down to the bottom of the screen and click 'Complete Sign Up' on the right hand side.
- 7. Your application will be approved within 3 business days by the ROOF administrator.

## **How to Join Our Mailing List:**

- 1. Visit www.flroof.org.
- 2. Scroll to the bottom of the page; click 'Join Our Mailing List'.
- 3. Fill out all required contact information such as your name, phone number and email address.
- 4. Click "next" located at the bottom of the page.
- 5. Review your contact information to make sure it is correct.
- 6. Click "Submit" after verifying your information.
- 7. You are now ready to begin receiving the ROOF newsletter and regular updates.

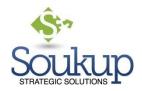